# Tech Blog (Microsoft, Google and Amazon)

by Aurel Proorocu

# How to unlock a Microsoft Word Document [Step-by-step][Solved]

One of the most annoying things is to protect word documents and when you need to modify it.. you realise that you don't remember the password...

Here is how you can fix this in less than **1 minute:** 

1. First of all, you need to open the doc in Word. Click on "Save as" and then save it with the ".xml" extension:

| A real to believe any fit and [10] (10) I grantering                                                                                                    | protected - Microsoft Word                                                                              |                                                                          |
|----------------------------------------------------------------------------------------------------|----------------------------------------------------------------------------------------------------|--------------------------------------------------------------------------|
| $ Painter B I \underline{U} \cdot \cancel{a} \mathbf{x}_{1} \mathbf{x}^{2} \underline{\wedge} \cdot \underline{A} \cdot \boxed{\blacksquare} \equiv \equiv \blacksquare \ddagger \ddagger \cdot \boxed{1} \cdot \boxed{1} $ |                                                                                                    | Subtitle Subtle Emp Emphasis Intense Em = Change Styles - Styles -       |
| G Font G Paragraph G                                                                                                    | Styles                                                                                                  | <sup>r</sup> ā Editi                                                     |
| 1                                                                                                    | W Save As                                                                                               | • 4 Search Docu P                                                        |
| PROTECTED DOCUMENT                                                                                                    | Favorites<br>Desktop<br>Downloads<br>Recent Places<br>Google Drive (Mac                                 | Arrange by: Folder -<br>Date modified Typ<br>No items match your search. |
|                                                                                                    | Libraries<br>Documents<br>Music                                                                         | 2                                                                        |
|                                                                                                    | File name: protected<br>Save as type <mark>: Word XML Document</mark><br>Authors: Aurel George Proorocu | Tags: Add a tag                                                          |
|                                                                                                    | (a) Hide Folders                                                                                        | Tools Save Cancel                                                        |

2. Open this new .xml file with a text editor (Notepad, WordPad, etc.)

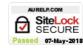

| Organize - 🔡 Open 🕚                      | <ul> <li>Share with          <ul> <li>E-mail</li> <li>Burn</li> <li>Ne</li> </ul> </li> </ul>                                                           | ew folder        |                   |           |  |
|------------------------------------------|----------------------------------------------------------------------------------------------------|------------------|-------------------|-----------|--|
| ← Favorites ■ Desktop ▶ Downloads        | Documents library<br>Includes: 2 locations                                                                                                    |                  |                   |           |  |
| S Recent Places                          | Name                                                                                                    | Date modified    | Туре              | Size      |  |
| Google Drive (Mac)                       | 🕙 protected                                                                                                    | 4/1/2015 4:50 PM | Microsoft Word Do | 13 KB     |  |
|                                          | m prott                                                                                                    | 4/1/2015 4:50 PM | XML Document      | 47 KE     |  |
| libraries                                | San Edit                                                                                                    | 1/2015 4:28 PM   | MP4 Video         | 33,789 KE |  |
| Documents Music                          | San Open with                                                                                                    | , —              | :)                | 21,332 KE |  |
| Pictures Videos Computer Local Disk (C:) | Share with<br>■ Add to archive<br>■ Add to "protected.rar"<br>■ Compress and email<br>■ Compress to "protected.rar" and er<br>Restore previous versions | ,<br>nail        |                   |           |  |
| Toogle Drive on 'psf'                    | Send to                                                                                                    | ,                |                   |           |  |
|                                          | Cut<br>Copy                                                                                                    | Notepad          | <u> </u>          |           |  |
| 🕵 Network                                | Create shortcut<br>Delete<br>Rename                                                                                                    |                  |                   |           |  |
|                                          | Open file location<br>Properties                                                                                                    | Choose defau     | lt program        |           |  |

### 3. Now search (CTRL + F) for the string w:enforcement="1"

| 📄 protected - Notepad                                                                                                    |                                                                                                    | - • ×                                                                                                    |
|----------------------------------------------------------------------------------------------------|----------------------------------------------------------------------------------------------------|----------------------------------------------------------------------------------------------------|
| File Edit Format View Help                                                                                                    |                                                                                                    |                                                                                                    |
| <pre><?xml version="1.0" encoding="UTF-8" <?mso-application progid="Word.Docum <pkg:package xmlns:pkg="http://schem nship Id="rId3" Type= http://schemas pc=_http://schemas.microsoft.com/off '><ku:body><w:p 40"="" w:="" w:rsidr="005E49AC"></w:p><a:accent3><a:srgbc script="Cher" t="" typeface="Plantagene ial"></a:srgbc><a:font <="" cher")="" pre="" script="Hebr" typeface="Microsoft.com/script="></a:font></a:accent3></ku:body></pre> | standalone="yes"?><br>ent"?><br>as.microsoft.com/office/2006/xmlPacka<br>openxmlformats.org/officeDocument/20<br>ice/word/2010/wordprocessingCanvas" x<br>rsidRDefault="007A785"> <w:r><wr>Ir val="98B859"/&gt;<a:accent<br>cherokee"/&gt;<a:font script="Yiii" ty<br="">"Arial"/&gt;<a:font script="Thai" typef<br="">oft Uighur"/&gt;<a:font script="Gen" ty<br="">fillStyleLst&gt;<a:lnstylelst><a:ln 0"="" w="&lt;br&gt;"><a:sstmod val="300000"></a:sstmod>microsc" '2010/wordprocessingCome<br/>argin m: '2010"<br/>//</a:ln></a:lnstylelst></a:font></a:font></a:font></a:accent<br></wr></w:r> | 006/relationships/settings" Tar<br>cmlns:mc="http://schemas.openxm<br>l:space="preserve">PROTECTED DC<br>ht4> <a:srgbclr val="8064A2"></a:srgbclr> <br /peface="Microsoft Yi Baiti"/>< =<br>face="Cordia New"/> <a:font scri<br="">peface="Sylfaen"/&gt;</a:font> |
| < III                                                                                                    |                                                                                                    | •                                                                                                    |

4. Now replace the "1" with "0"

5. Save the XML document

6. Open the XML document with Word

7. Click on "Save as" and save the document as docx or doc.

### Enjoy!

This entry was posted in Other and tagged .docx blocked, docx protected, how to disable protection docx, how to unblock docx, how to unclock word documents, how to unprotect doc, microsoft word how to unprotect, solved docx proteciton, unlock word document on April 1, 2015 [http://www.aurelp.com/2015/04/01/how-to-unlock-a-microsoft-word-document-step-by-stepsolved/].

29 thoughts on "How to unlock a Microsoft Word Document [Step-by-step][Solved]"

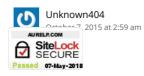

## How to unlock a Microsoft Word Document [Step-by-step][Solved] | Tech Blog (Microsoft, Google and Amazon)

Thanks for your post it save me a lot of time. For the w:enforcement="1" it could also be "on" or "off"

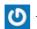

JRL Construction, Inc. November 4, 2015 at 6:00 pm

THANK YOU, THANK YOU, THANK YOU!!! I am always amazed at how difficult the task seems to me, and then on-line, someone with much more knowledge than me SOLVES my very problem. I cannot express how thankful I am for your help. If I could hug you, I would.

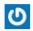

Mondo George November 12, 2015 at 10:52 pm

What the hell is wrong with you gullible fools. If the first step is to 'open the file in Word', and you are able to do so, then you don't NEED to unlock it. Duh.

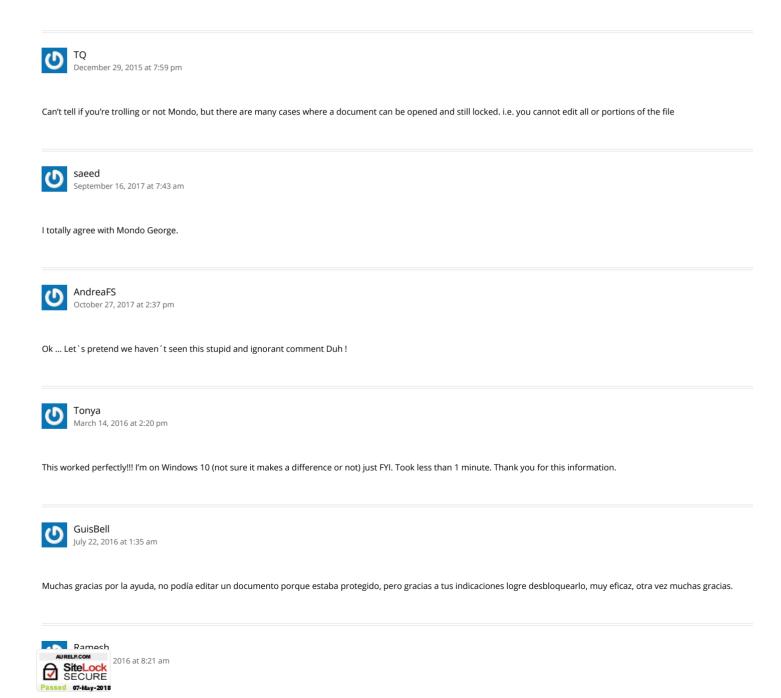

Great!!! Thanx a Ton!!! Ramesh

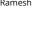

(

Sandi August 23, 2016 at 12:15 am

Unfortunately this process did NOT work for my document protection issue. Tried it in both Notepad and Wordpad and cannot locate the w:enforcement="1" as recommended.

This is the second time I have accidently locked a document. Still don't know how it has happened, as on neither occasions I was in the protect editor area.

Is it possible that you can accidently lock a document using a keyboard short cut. If so, can you tell me what it is? Also the document in question has 95 pages but I can now only view the first 78 pages in protect mode. Could really use your help on this one PLEASE!

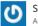

Sandi August 23, 2016 at 12:25 am

BTW This file is completely highlighted in GREY when I open it up, when I click on the page it simply selects text highlighting it again in BLUE

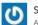

Sandi August 25, 2016 at 2:48 am

Just discovered what was happening well after I had to retrieve a backup of the document and update it accordingly, another 3 hours wasted.

Apparently Word 10 has this annoying habit of locking (PROTECTING) your document when you do the following:

1. select Insert Caption

2. select dropdown list (Figure; table; etc)

GOTCHA .... word has just PROTECTED your document and if you haven't seen it happen immediately it won't let you go to Restrict Edit and undo it.

Now that I know what is happening in this document, I am taking the precaution to copy and paste the previous Table Caption and update it. Thank you Microsoft for another week of frustration.

Hope this helps someone else.

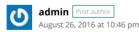

Thanks for sharing!

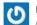

**Brian** August 24, 2016 at 3:25 pm

PERFECT SOLUITON!!!! I never leave comments, but thank you very much!!!!! Such an easy fix to such an annoying issue. You just save my company hours of work for me trying to find the originator of this document from 3 years ago.

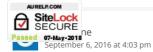

# How to unlock a Microsoft Word Document [Step-by-step][Solved] | Tech Blog (Microsoft, Google and Amazon)

This helped me a ton. If you don't see the 1 after the word enforcement, simply type in =none. It worked for me. This is awesome. Many times you can't edit the locked in fields of a word document. You can open it, but you can't change locked areas. This enables you to do just that.

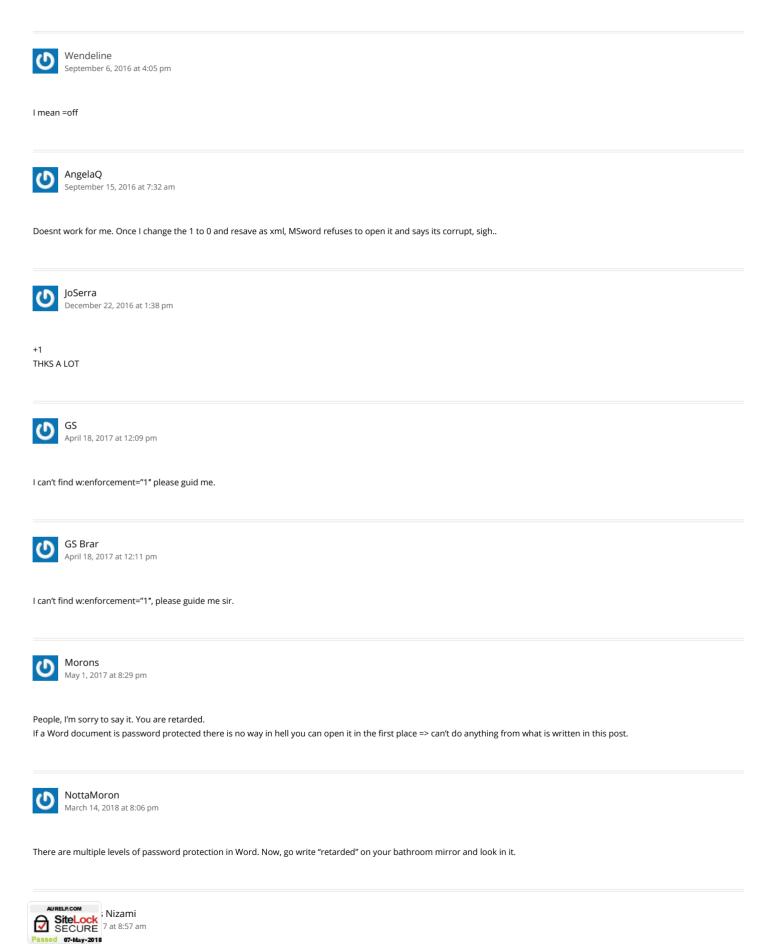

## How to unlock a Microsoft Word Document [Step-by-step][Solved] | Tech Blog (Microsoft, Google and Amazon)

Hello All!!!

I do have one word file with extension '.docx' and unable to open it. just it asks to enter password on double click, even I converted file into .xml format and opened with notepad but data showing in unreadable font. Hence, unable to Search for the string w:enforcement="1" (or w:enforcement="0") to replaced with 0 or off.

Yet!!! I've not found such application to unlock it free.

Kindly do assist me if possible to do so.

Thanks and regards, Firdaous Nizami

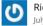

Richard Blais July 9, 2017 at 6:13 pm

Merci beaucoup,

Ça fonctionne très bien mais j'ai modifié la recherche pour le trouver par w:enforcement=

O Dez September 12, 2017 at 1:38 pm

This is awesome...Thank you ALL

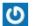

FirstMiquel November 8, 2017 at 8:21 pm

I have noticed you don't monetize your website, don't waste your traffic, you can earn extra cash every month because you've got high quality content. If you want to know how to make extra bucks, search for: Boorfe's tips best adsense alternative

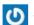

John Malan November 9, 2017 at 11:03 am

Brilliant !!!

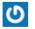

MorNeo March 21, 2018 at 10:13 am

Great, it's work for me, thank you!

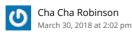

This worked for me! Thank you so much. I need to save this for future reference!!!

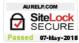

How to unlock a Microsoft Word Document [Step-by-step][Solved] | Tech Blog (Microsoft, Google and Amazon)

Comments are closed.

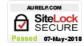